## **Guidance Document**

Follow these simple steps for document retrieval.

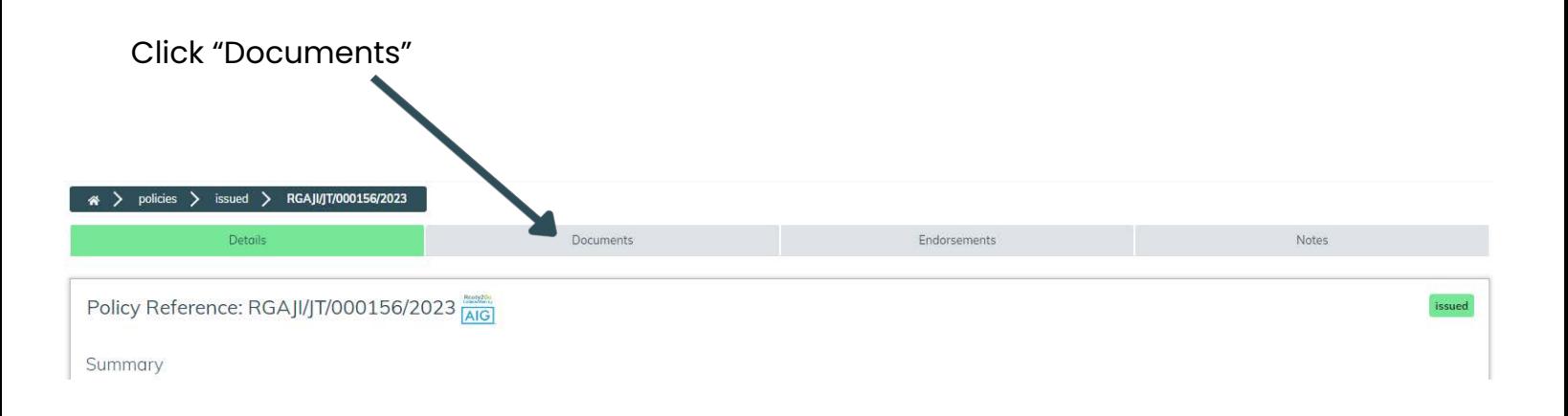

## From the documents page click "Download Documents"

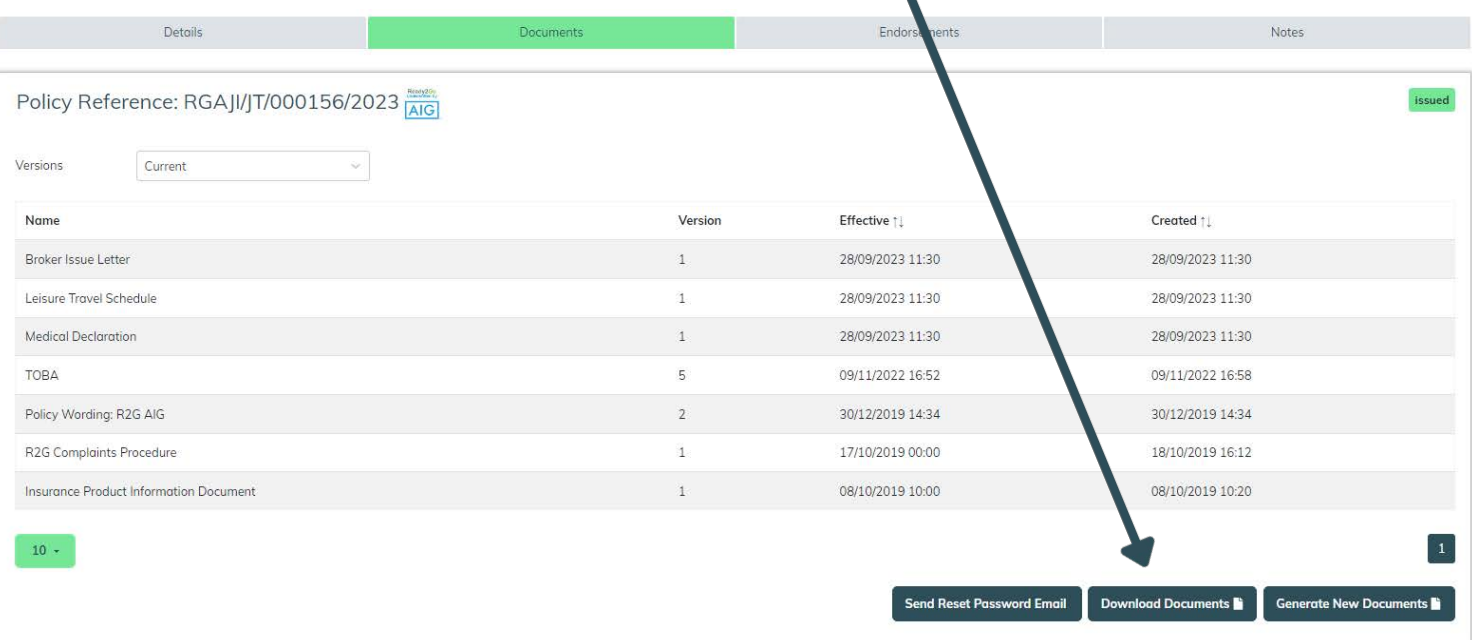

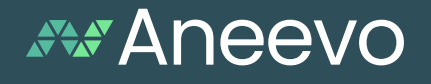

## **Guidance Document**

Choose which documents you want to download (leave all ticked if you want the full document pack, or de-select the ones you do not wish to download).

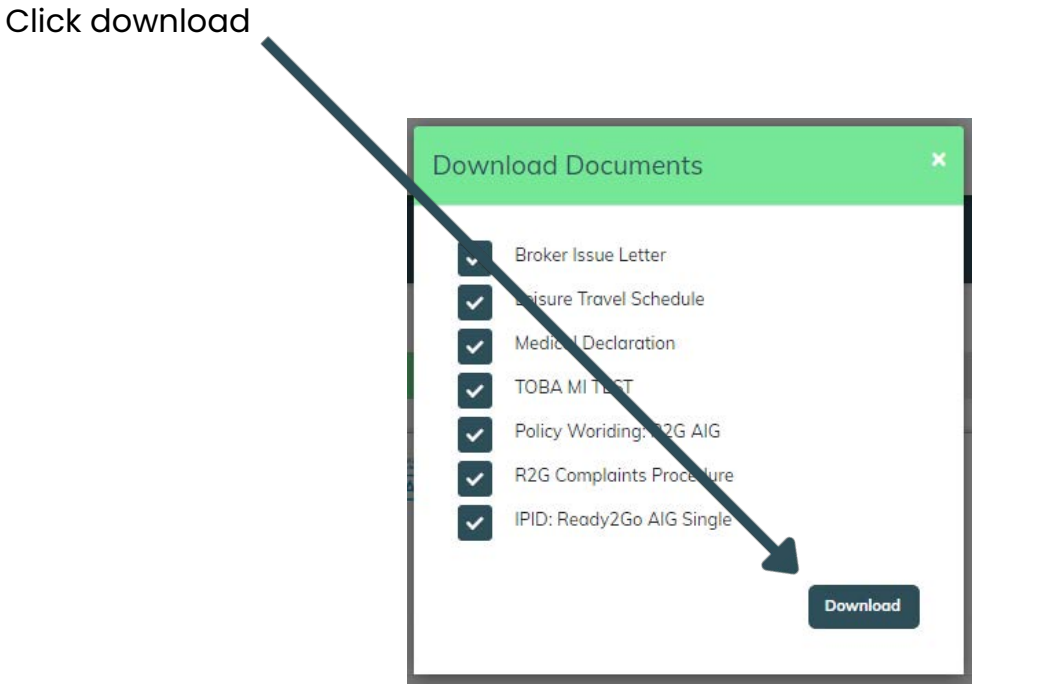

The documents will then download to your PC.

If you have any queries please contact brokers@aneevo.com.

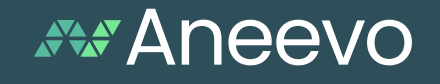